# タイムスタンプとアイトラッキングを利用した動画コンテンツの効果的な

# 利用と配信基盤の構築

Using Timestamps and Eye-Tracking for an Effective Utilization of Video Content and the Construction of its Platform

# 海野萌\*,大場春佳\*,鈴木祐介\*\*,水野信也\* Moe UNNO\*, Haruka OHBA\*, Yusuke SUZUKI\*\*, Shinya MIZUNO\*

Abstract : In recent years, an increasing number of universities are also using services such as iTunes U, YouTube to make their lectures accessible to the public. In order to improve the quality of video content, we use time stamp and eye tracking together and extract what kind of defect is in the video. A timestamp in this context refers to elapsed time since the start of the video, and it is linked to a viewer. By using this timestamp, the viewers are able to compare their own thoughts to the thoughts of others, thus enabling them to clarify their previously vague ideas in a relatively clear manner. Eye tracking can visualize the potential movement of video viewers and clarify viewers' focus points. We will also construct a platform where this timestamp and eye-tracking can be utilized, and support wide-ranging utilization of video content.

### 1.はじめに

近年,大学の授業やイベントが一般公開される動きが広 まっている.そのような目的のために利用されているプラ ットフオームには,講義資料や講義動画への公開アクセス を提供する Open Course Ware (OCW) [1] [2]や,学習支援 と認定を提供する Massive Open Online Course (MOOC) [3]がある. さらに, iTunes U, YouTube, スライドシェアな どのサービスを利用して,講義を公開することも増えてい る[4] [5],しかし,講義の公開には様々な課題が存在する [6] [7].Web サイトのコンテンツに対するアクセス数の増 加に焦点が当てられているが,個々の公開講義動画の利用 分析にはほとんど注意を払われていない.その理由の 1 つ に, 動画分析の難しさがあげられる,反転授業では動画コ ンテンツを活用した授業が行われており,学習に効果的な 動画コンテンツとその配信環境が求められている[8] [91.

そこで,本研究では,動画コンテンツの利用状況を測定 するためにタイムスタンプとアイトラッキングを用いた 解析プラットフオームを構築する.これによって学習に効 果的なコンテンツと学習環境の提供を提案する,タイムス タンプでは動画の再生時間に紐づいてコメントを追加で き,どの時点に注目しているのかを明確にすることができ る.一方でアイトラッキングでは,視線を計測, 可視化する ことで無意識に注目している場面を客観的にとらえるこ とができる,さらに,このタイムスタンプとアイトラッキ ングを利用できるプラットフオームを構築し, 動画コンテ

2018年 1月 31 日受理

理工学研究科 システム工学専攻

株式会社東海コミュニケーションズ

ンツの幅広い利用を促進する.動画コンテンツは,教育や 医療における e ラーニングなど,さまざまな分野で活用さ れる可能性がある,本研究では,学生を対象とした反転授 業の事例について説明する.

## 2.動画コンテンツの利用と分析のためのプラットフォー ム

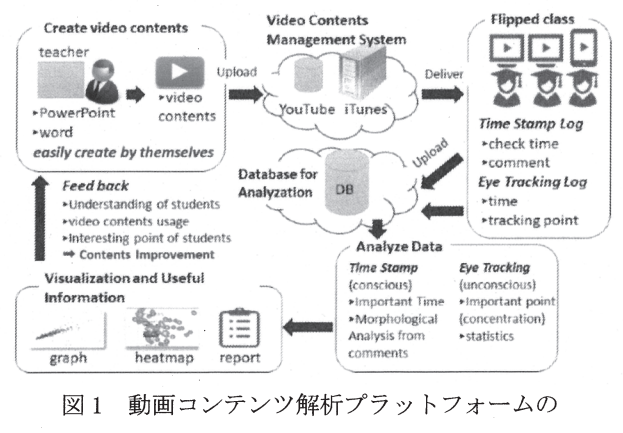

システムフロー

本研究では, それぞれの動画にタイムスタンプとアイト ラッキングのデータを紐づけ,動画の利用率を測定する. 図 1 にシステムフローを示す,このシステムは,コンピュ ータ端末を用いた e ラーニング形式と対面形式の両方で 動作可能である.動画コンテンツの作成,反転授業の実施,

タイムスタンプとアイトラッキングのログ情報の取得,分 析とフィードバックを繰り返すことにより,動画コンテン ツの品質を改善し,反転授業の効果を向上させることが期 待される.また,データ解析のためのデータベースの構造 を図 2 に示す.

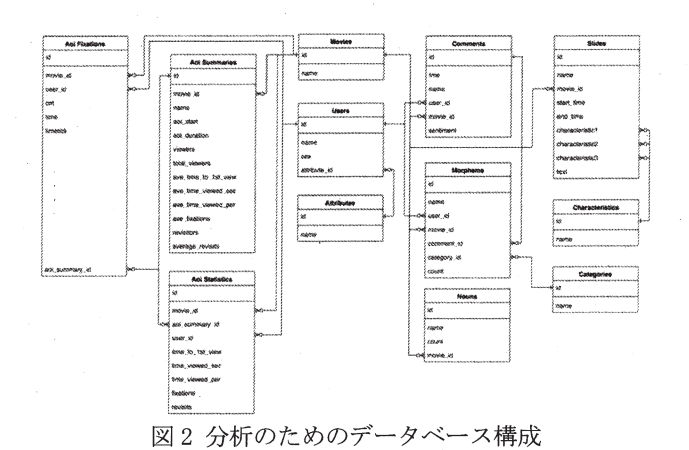

# 3.反転授業への適用

2章で示したシステムを反転授業に適用した.16人の視 聴者に,学校給食の良さを紹介する 5 分間の動画を視聴し てもらい,その時の注目している部分を分析した,また,こ の動画は PowerPoint で作成された <sup>28</sup> 枚のスライドに,ナ レーションが付いている.被験者は,16 人である,

### 3. 1タイムスタンプのログデータの取得

タイムスタンプを取得する際には,図 3 に示すように, 視聴者が映像を視聴しているときに,視聴者がコメントを 登録した際の時間を取得する.視聴者は自分のコメントし か見ることができないが,管理者は全員のコメントを見る ことができる,図 4 にユーザごとのスライドごとのコメン ト数と,スライド時間について示す.これより,ユーザごと に注目しているスライドが明確になる.また,各スライド の時間と,各スライド単位時間あたりのコメント数を折れ 線グラフで示している.グラフより,スライド時間の長さ はコメント数に影響しておらず,ユーザは時間に均等にコ メントを入れていたことがわかった.

次 機械学習 API (Indico) [10]でコメントの感情がポ ジティブまたはネガティブであるのかを分析した.図 5 に, スライドごとにポジティブまたはネガティブなコメント の数を示した. ネガティブなコメントを多く含むスライド では,音質が悪いことや,説明がわかりにくいなどの特徴 がある.タイムスタンプを用いたコメントを解析すること で,簡単に改善すべきスライドを抽出できる,また,タイム

スタンプの量が多い場合でも容易に解析できる,

他にも,名詞間の類似度を,cos 類似度を用いて算出し, 共起ネットワークを作成した,図 <sup>6</sup> にネットワーク図を示 す.これにより,単語同士の関係性が明らかになり,注目 してほしい単語が,どの単語と入力されやすいのか確認す ることができる,またネガティブな名詞とともに共起する 単語から,改善すべき点について思考することが可能であ る,例えば,学習指導要領に関する説明部分においては, 「学習」「指導要領」「説明」の名詞とともに,「箇所」 「白」「デザイン」「位置」「違和感」が近くに共起してい る.そこからパワーポイントにおけるレイアウトがよくな かったのではないかと推測できる.

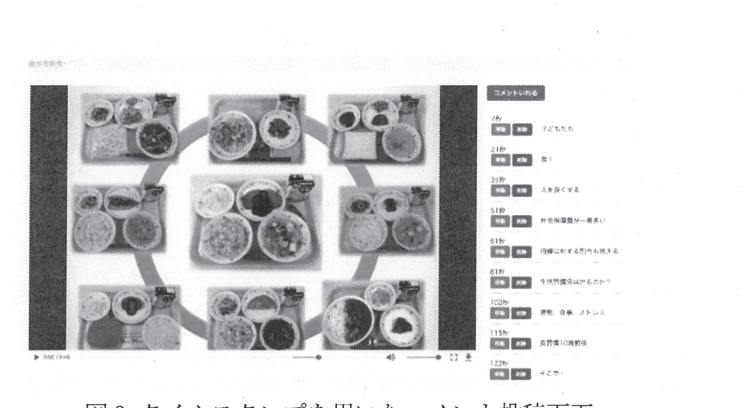

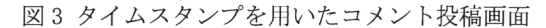

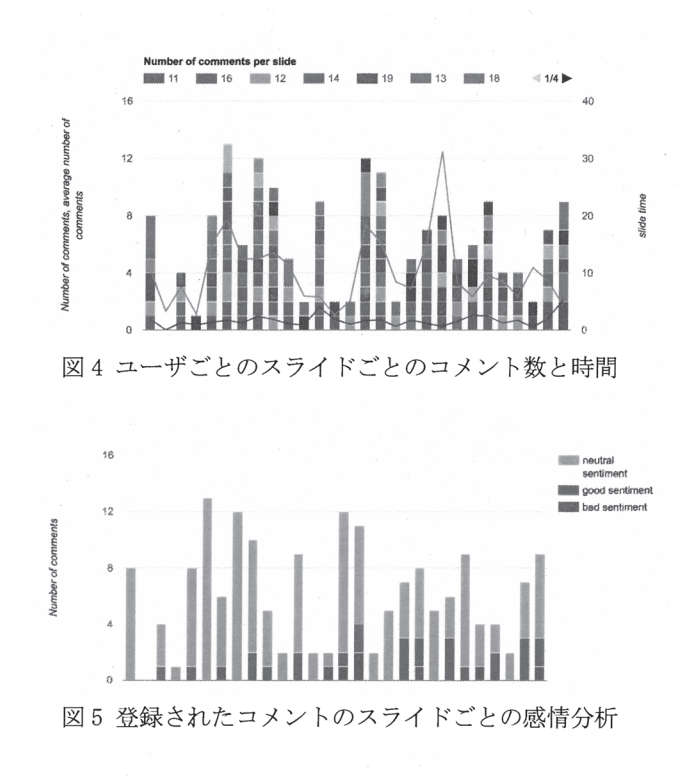

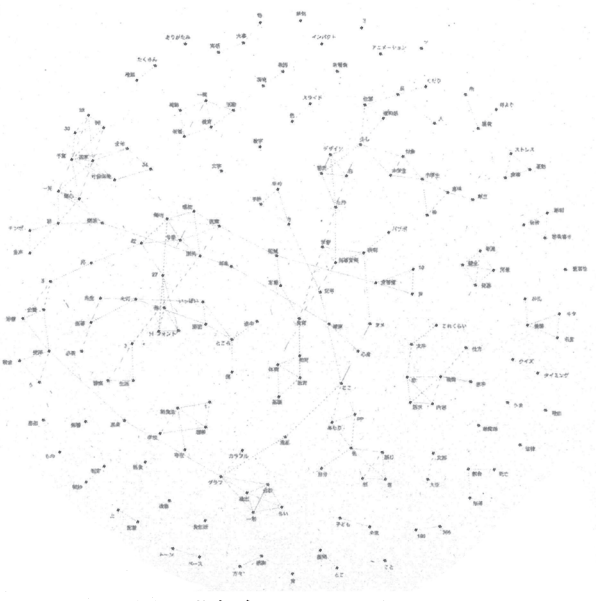

図6 共起ネットワーク図

このシステムは,タイムスタンプを入力するときに動 画が一時停止する.それは,タイムスタンプが指す位置を 明確にするためである.そこで,一時停止機能の有用性に ついて検証する.図 7 は,各スライドにおいてナレーショ ンの内容に含まれていない単語数を示したものである.こ れは,スライド時に入力された単語からナレーションに含 まれている単語を除き,一つ前のスライドに含まれていた 単語のみを抽出することで作成した.これにより,一つ前 のスライドの内容と思われる単語とその数を抽出するこ とができる.グラフより,一つ前のスライドの内容を入力 してしまったとみられるコメントは少なく,また抽出され た単語は,「習慣」や「給食」など,今回の動画のトピック に含まれる単語が多いことがわかった.これにより,タイ ムスタンプを入力する際に一時停止する機能は,有用では ないかと考える.

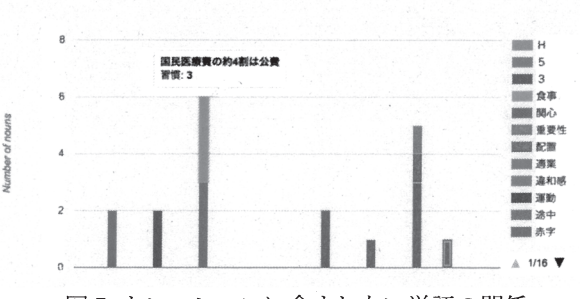

図7 ナレーションに含まれない単語の関係

#### 3. 2 アイトラッキングのログデータの取得

アイトラッキングの実施環境を図 8 に示す.実験の手順

は以下のように行った.被験者はアイトラッキングのソフ トウエアとデバイスがセットされている PC の前に座り, 視線のキャリブレーションを行う.次に,動画を視聴して もらう.アイトラッキングのデバイスとソフトウェアは GP3 HD Ultimate バンドルアイトラッキング[11]を使用し た'このデバイスは基本機能として,ヒートマップ,フィク ゼーション,AOl (Dynamic Areas of Interest)を備えて いる.

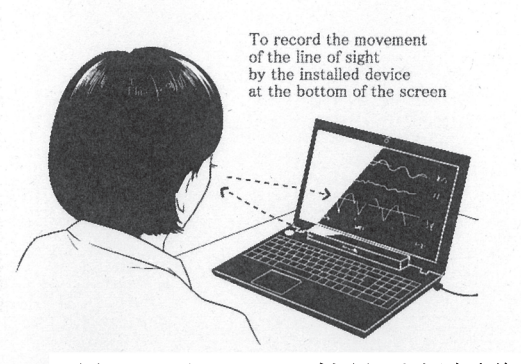

図 8 アイトラッキングを用いた測定実施環境

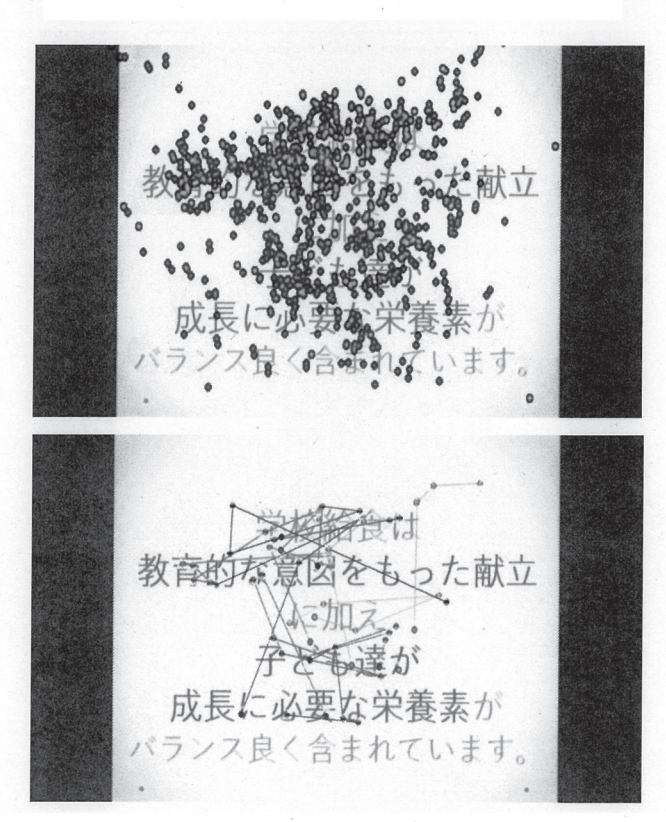

図 9 ヒートマップによる視線可視化(上) フィクゼーションによる視線可視化(下)

図 9 にヒートマップによる視線可視化とフィクゼーシ

ョンによる視線可視化の様子を示した.このとき,被験者 が複数人いる場合,任意のユーザを選択して可視化できる. このようにして,基本機能を利用して高度な目線の視覚化 が可能である.また,図 10 に示すように,AOl機能によって 画面を 16 のエリアに分割することにより,視線を定量的 に計測することが可能である.

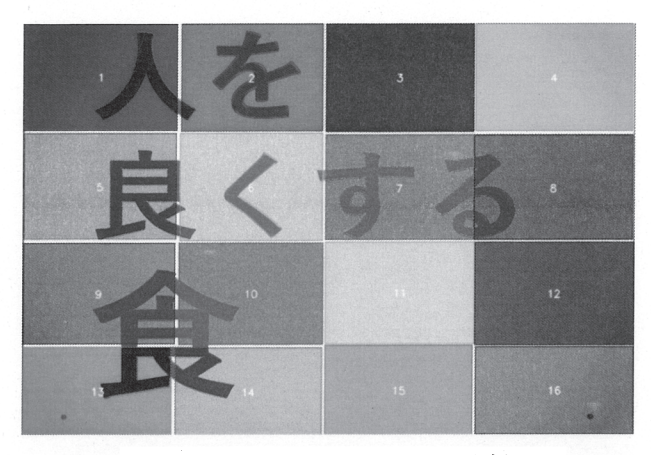

図10 AOlによる画面のエリア分割

#### 3.3 視線追跡ログデータを用いた分析

アイトラッキングのデータを用いて視聴者のコンテン ツ視聴状況を分析した.

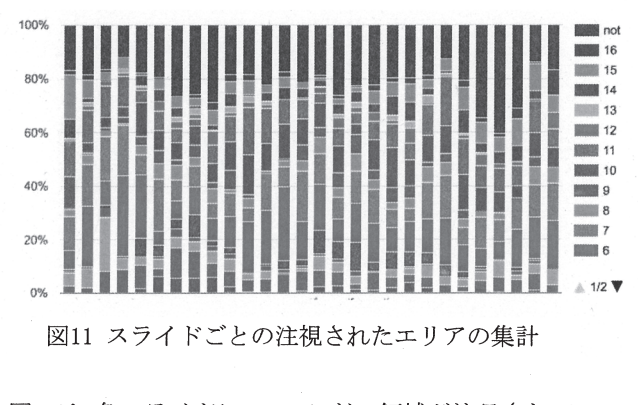

図11は,各スライドについて,どの領域が注目されてい るかを示している.グラフの上部は,スライド上のどの領 域も見ていない割合である.スライドは左から順に並んで いる.このとき,4番目,22番目,27番目のスライドは,スラ イドのいずれのAOlも見ていない割合が少ない.つまり,こ れらのスライド比較的よく注目されている,その理由とし て,他のスライドと比べ文字数が少ないという共通する特 徴があげられる.文字数が少ないことによって文字に注目 されやすく,どこも見ていない時間が,他のスライドに比 べて少なかったのではないか推測される.さらに,22枚目 のスライドはナレーションの声が非常に大きく,声による ~ ~ ~ ~ ~ ~ ~ ' ~ ~ ー " ~ " ' ~ = ~ ~ ' ~ 一 ー 一 ~ 一 一 【冒,■.

特徴的な演出効果もみられた,よって,声の大きさや,声に よる演出効果といった要素も人々の視線の動きに関係し ている可能性がある,スライドの中心が全体的によく見ら れることも解析により明らかになった.

#### 3.3.1 属性ごとスライド別の視線の動きの比較

次に,学年属性が関係しているのかを検討した.図12は 大学1年生の5人と,図13は大学3年生の4人の学生の閲覧デ ータを示した.

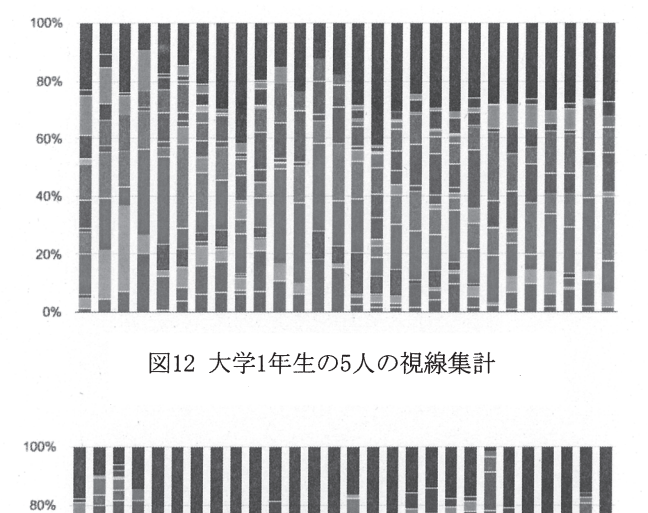

図12 大学1年生の5人の視線集計

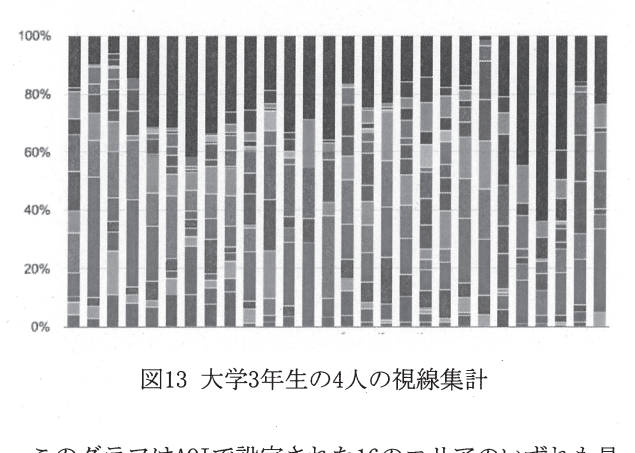

このグラフはAOlで設定された16のエリアのいずれも見 ていない割合を表している,すると,3年生よりも1年生の 方がより均等に動画を見ていることがわかった,

#### 3.3.2 属性ごとの注目領域の検証

属性ごと,スライドのどの部分を中心に注目しているか について検討した,図14に,全体での注目されているAOlの 割合を示した箱ひげ図を示す.

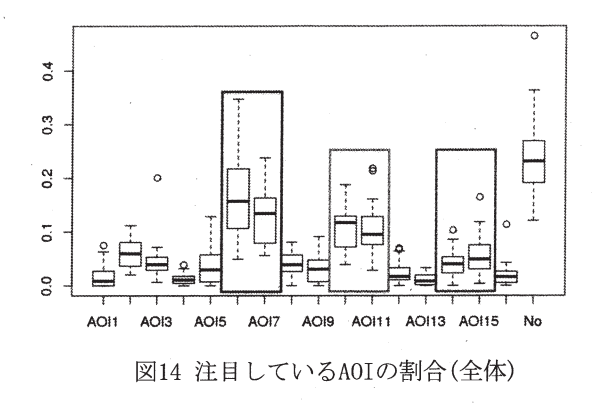

ー・・・ー・・・・ー。<br>がよく注目されていることがわかる(図14). 次に学年ごと 図6から,16分割したスライドの中心から1/4上(6番,7 番),中心から1/4下(10番,11番),中心の下1/4(14番,15番) の箱ひげ図を図15に示す.上から大学1年生(5人),大学2年 生(5人),大学3年生(4人),大学4年生(2人)である.図15よ り、学年が下がるにつれて、注目しているAOIが下がって いる,これより,学年が上がるにつれて,PC操作に慣れた学 生の目線が下がっていくのではないかということが考え られる,

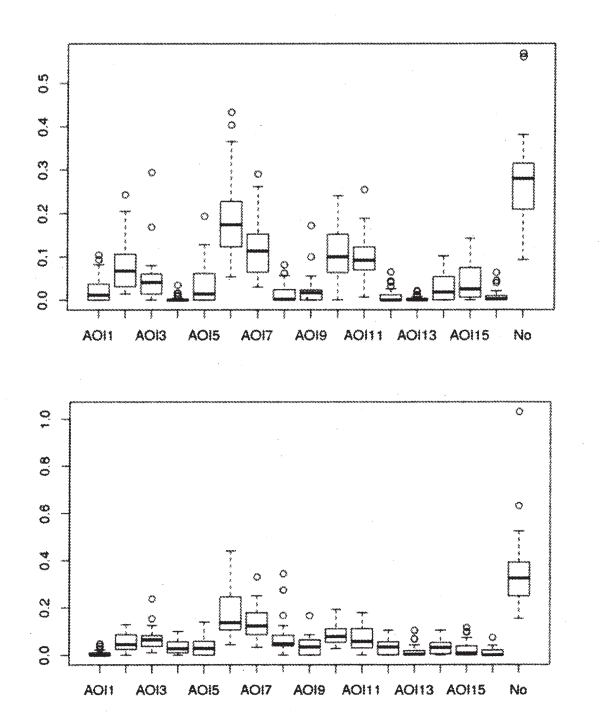

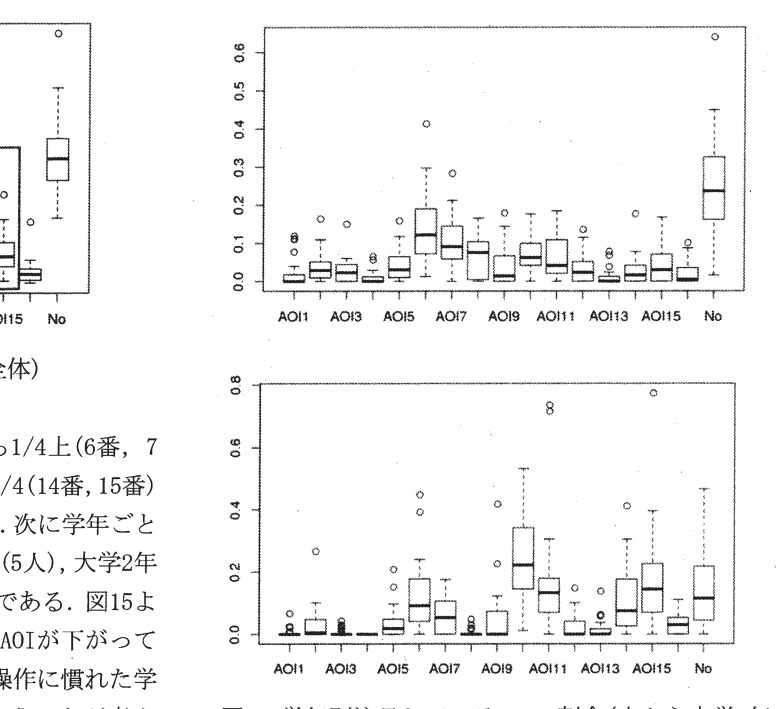

図15 学年別注目しているAOlの割合(上から大学1年生, 大学2年生,大学3年生,大学4年生)

### 3.3.3 スライドに関する基本分析

ここでは、スライドに関する基本分析を行う.図16に, スライドをk-means法を用いて分類した結果を示す.図に 示されている数字はスライド番号であり,用いたデータは ユーザごとのスライドに対する,AOlの滞在割合である.

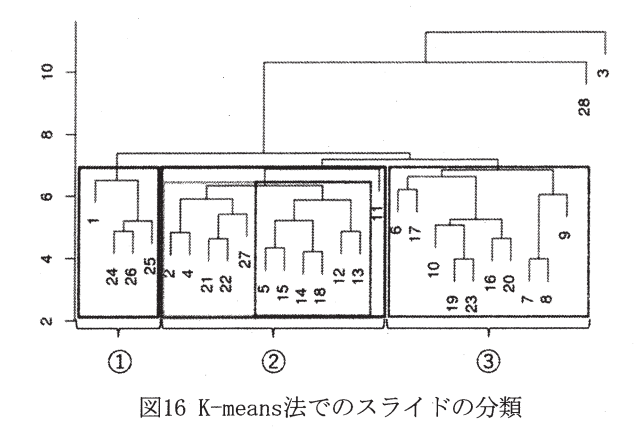

図16より,スライドを大きく分けて3つのグループに分 類することができた.注目すべきは左のオレンジ色で囲わ れた①グループである. 今回,被験者に見てもらった動画 の中には,大きな声と大きな文字を出す部分(スライド番 号22)が含まれている. スライド22番は視聴から約4分であ

り,被験者が動画視聴に疲れを感じはじめているころだと 考える,そのようなタイミングにおいて,インパクトのあ る効果を入れることによって,集中力の持続につながる可 能性があると考えられる.

#### 3.3.4 AOl移動に関する基本分析

次にユーザの視線の動きについて検証を行った.図17は 今回の動画を見ているときに,ユーザが視線を移動した AOlの関係性について示したものである.AOllからA012へ の移動は動画を通して54回,A013からA014へは32回であり, 回数が多いほどマスの色が濃くなっている.これよ り,AOllからA012, A015からA016, A0113からAOl 14への移動 が顕著であることが分かった.これはスライドごとのAOl 分布からも,確認できた.

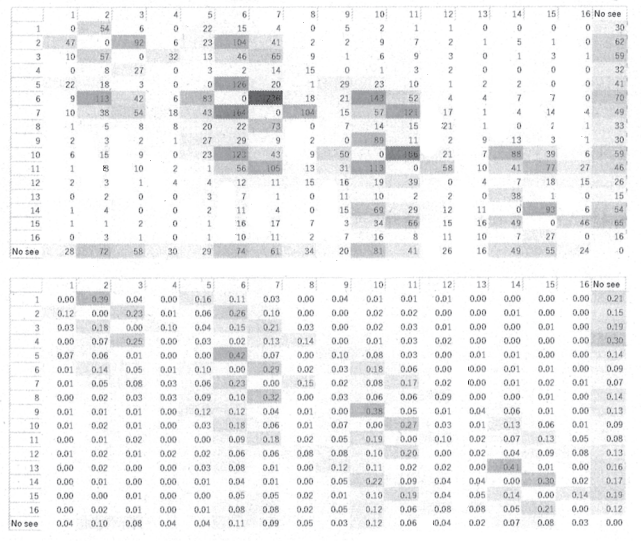

図17 ユーザの視線の移動(上:回数,下:割合)

#### 3.3.5 瞳孔の変化に関する基本分析

瞳孔の変化は,学習者の興味の度合や認知・心理的な負 荷の大きさを表しているとされている[12][13].そこで, 瞳孔の変化を可視化し,集中度やスライド内容との関連性 を明らかにする.

図18は,瞳孔の変化を時系列で追ったグラフである.線 の色は各ユーザを表しており, キャリブレーション時を1 とした時の,左右の瞳孔面積の平均を示している.大きく 瞳孔が変化したユーザがいたため,今回は外れ値として扱 うこととした,外れ値を除いたグラフを図19に示す.

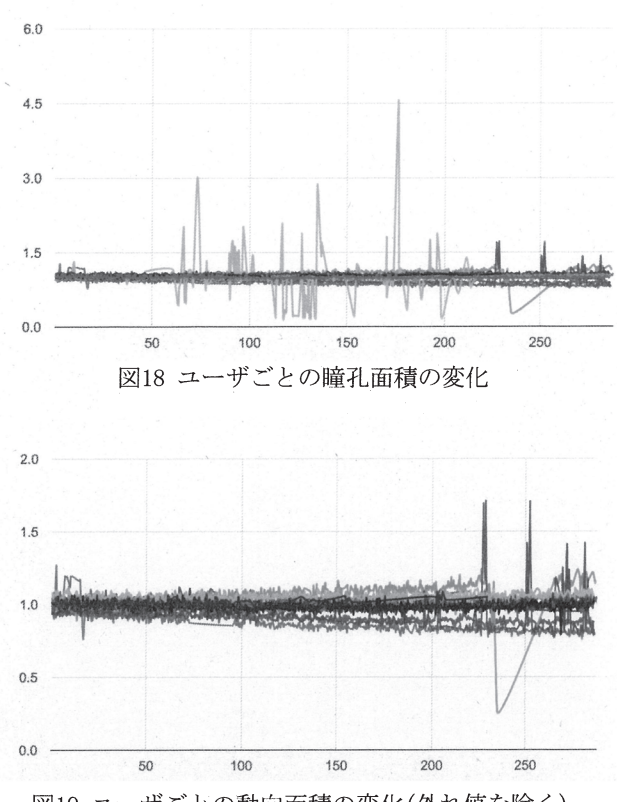

図19 ユーザごとの動向面積の変化(外れ値を除く)

図19より,瞳孔の大きさが徐々に小さくなるユーザが いることが分かった.ほかにも,230秒過ぎから大きく瞳孔 面積が変化するユーザがいた.このユーザの瞳孔変化の要 因として,集中度が続かなかったことが挙げられる.そこ で,集中して見て欲しいと思われる動画は200秒以内が望 ましいのではないかと考えられる.

#### 4.さいごに

本研究では,タイムスタンプとアイトラッキングを備え た動画分析プラットフオームを構築し,提案を行った.こ のプラットフオームを使用することで,これまで広く研究 されていなかった動画コンテンツの分析が容易になる可 能性がある.また,教育環境におけるシステムの使用例と して,反転授業にどのように適用するかを紹介した,タイ ムスタンプを他者と共有することで,学習効果を高めるこ とが期待される.そして,タイムスタンプを用いたコメン トを扱うことで,どのような言葉や行動が学生に影響を与 えているのかを分析することができると考えられる.さら に,アイトラッキングを併用することにより,視聴者の視 線を評価することが可能である.この動画解析プラットフ オームは,汎用的なシステムである.教育や医療といった 様々な分野で適用され,動画コンテンツの有効活用や学習

## 効果の向上が期待される.

## 参考文献

- 1) MiTOpenCourseWare, http://ocw. mit. edu/index. htm, (2016/04).
- 2) UTokyoOpenCourse Ware, http://ocw. u-tokyo. ac. jp/, (2016/04).
- $3)$  mooc. org, http://mooc. org/, (2016/04).
- 4) 静岡大学テレビジョン, http://sutv. shizuoka. ac. ip/, (2016/04).
- 5) YouTube Edu, https://www.youtube.com/edu, (2016/04).
- 6) 竹村治雄."8-333 大阪大学 OCW の現状と課題(Os オープンコースウェアとその活用-II. 口頭発表)." 工 学教育研究講演会講演論文集 第 60 回年次大会 (平成 24 年度).公益社団法人 日本工学教育協会, 2012.
- 7) 山里敬也."3・<sup>215</sup> 名古屋大学 OCW(名大の授業)で 公開ざれている遊び, 体験から学ぶ授業(オーガナ イズドセッション:オープンコースウエアとその応 用-I)."工学教育研究講演会講演論文集 第 61 回年 次大会(平成 25 年度). 公益社団法人 日本工学教 育協会,2013.
- 8) 三保紀裕,et al. "反転授業における予習の仕方とアク ティブラーニングの関連."日本教育工学会論文誌 40.Suppl. (2017): 161-164.
- 9) 糸井重夫.''経済・金融教育における''反転授業''の 有効性と課題.''経済教育 34 (2015): 144-148<sup>ー</sup>
- 1 0) Indico, https://indico.io/, (2018/07)
- 1 1) Gazepoint, https://www.gazept.com/,(2018/07).
- 12) 矢島正晴, 野嶋栄一郎,and 梅沢章男."747 瞳 孔変化を指標とする映像認知過程の実験的検討(文 章理解(1),学習 8, 口頭発表).''日本教育心理学会 総会発表論文集第 32 回総会発表論文集.一般社団 法人 日本教育心理学会,1990.
- 13) 相津裕紀,and 内藤佳津雄."視覚的作動記憶に おける保持のオンライン指標としての瞳孔サイズ.'' 日本認知心理学会発表論文集 日本認知心理学会第 14 回大会.日本認知心理学会,2016.